## *Tutorial Eqdir/Eqmod*

Bueno, en primer lugar el Eq-dir es un circuito, que permite conectar la montura al pc y de esta manera poder manejarla desde el ordenador.

Para poder utilizar la función Go-to, necesitamos además un pequeño driver y un planetario.

Bueno, pues al lio:

Para construir nuestro circuito Eq-dir necesitamos los siguientes **componentes**:

1.Cable, estaño y soldador

2.Condensadores:

-5 condensadores electrolíticos de 10uF (10 microfaradios) y 10v.

-1 condensador electrolíticos de 100uF (100 microfaradios) y 25v.

\*Los condensadores da igual si pueden soportar un mayor voltaje del

mencionado, pero mejor no utilizar uno inferior.\*

3. 1 **MAX232** A (yo he utilizado un MAX232 N, que al parecer difiere solo en el

encapsulado.

4. Un integrado **LM7805** (regulador de voltaje).

5. Conectores serie de 9 pines:

- 1 Macho

## - 1 Hembra

6. Una cajita y una placa para montar todos los componentes.

 7\*. Para la Heq-5 necesitaremos también un cable tipo RJ45 y un conector serie hembra.

En total, el coste total de los componentes es entorno a 7€, sin contar el conversor

serie-usb.

El circuito que he seguido es el siguiente:

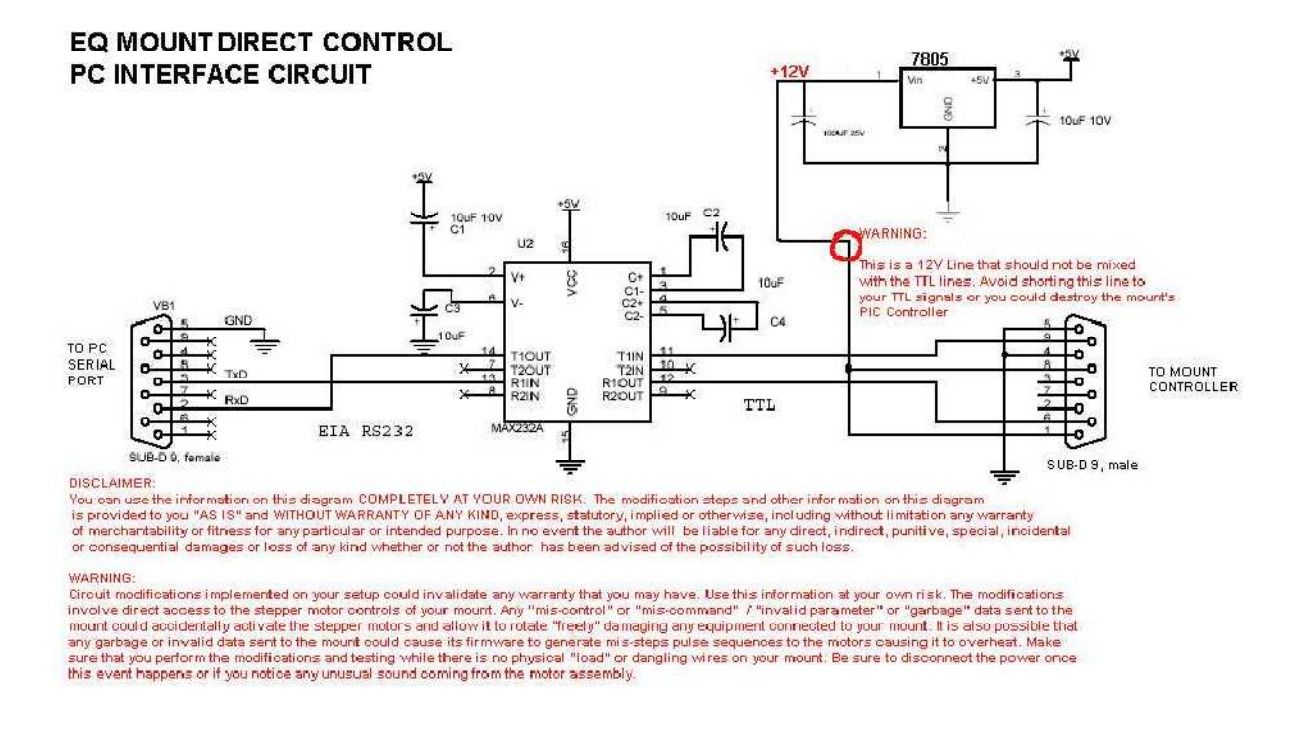

Y está sacado de esta página http://www.freewebs.com/eq6mod/eqdirect.htm

Recomiendo que antes de ponerse a montar el circuito, ojeemos bien el esquema para saber más o menos como nos tiene que quedar.

Un fallo que yo cometí a la hora de montar el circuito (entre otros muchos), fue pensar que los conectores db9 del esquema, estaban vistos desde detrás cuando en realidad se ven desde delante, lo más sencillo para no cometer ningún error es fijarse en la numeración.

Para conectar nuestro MAX232 y el 7805, tenemos que tener en cuenta su hoja de características. En esta página podemos encontrarlas: http://www.datasheetcatalog.net/es/

Una vez tenemos montado el circuito, recomiendo que antes de conectarlo a la montura, se compruebe bien todas las conexiones y que se alimente el circuito con 12v que son

los que vendrían de la montura, para comprobar si el limitador de voltaje (7805), está funcionando bien y nos saca 5v.

Esto lo podemos realizar con un polímetro o un voltímetro.

Finalmente, tras comprobar que el circuito parece estar bien hecho pasamos a la parte del pc.

Instalación del software:

En primer lugar necesitamos un ordenador con puerto serie (o podemos comprar un adaptador para pasar de USB a SERIE, muy útil para los portátiles).

Necesitamos un **planetario**, yo he probado con Starry Night 6.0, con **Cartes du Ciel** y con The Sky 6.

Los pasos a seguir son:

- 1. Instalar un planetario compatible con ASCOM.
- 2. Descargar e instalar la plataforma ASCOM : http://www.ascom-standards.org/
- 3. Descargar el Eq-mod (driver para la comunicación entre montura ordenador). Lo podemos encontrar aquí: http://eq-mod.sourceforge.net/ en el apartado

"downloads-EQASCOM v 1.XX".

Una vez descargado el archivo, lo instalamos.

Bueno pues en principio ya está todo hecho.

Configuración:

Conectamos el Eq-dir al pc, con el serie (hembra), y el (macho) a nuestra Eq-6/Heq5. Una vez que lo tenemos conectado:

- 1. Encendemos la montura.
- 2. Nos vamos a Cartes du ciel (por ejemplo)
- 3.Presionamos en Telescopio -> Seleccionar interfaz -> Ascom -> Eq-mod.
- 4. Después configuramos el puerto donde se encuentra nuestra montura:

 Telescopio -> Panel de Configuración -> Configure. Ponemos nuestra localización, el puerto, la velocidad de transferencia ect (yo lo tengo puesto: Baud-9600- Timeout - 1000- Reintento -1-

 5. Damos a connect, y si el circuito está bien y todo está perfectamente conectado nos debería de aparecer un cuadro de diálogo del Eqmod.

Bueno pues ya tenemos conectada la montura al PC.

Por: *Alejandro Gómez Rubio.*